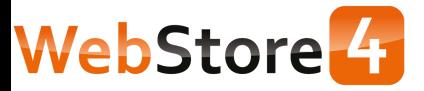

# WL4 MIFI-4G-2600

Quick Start Gui<mark>de</mark>

Model: MIFI-4G-2600

## Device Main Feature

1. With RJ45 port for LAN/WAN; 1. With RJ45 port for LAN/WAN;<br>2. Device working with Battery and working by Power adapter without Battery; 3. UE Category4; 4. W I F I M I M O 2 \* 2 ;

5. Dual SSID(optional);

6. Multiple APN (optional);

7. Maximum connection with 32 users.

#### Getting to Know Your 4G LTE MiFi

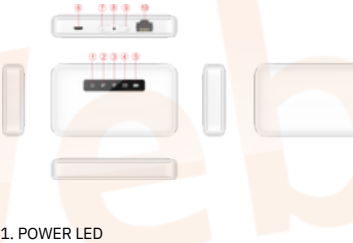

2. INTERNET LED 3. W I F I L E D 4. S M S L E D 5. BATTERY STATUS LED 6. U S B P O R T 7. P O W E R O N K E Y 8. RESET KEY 9. W P S K E Y

10. RJ45 PORT

## T h e L E D I n dic a tio n s

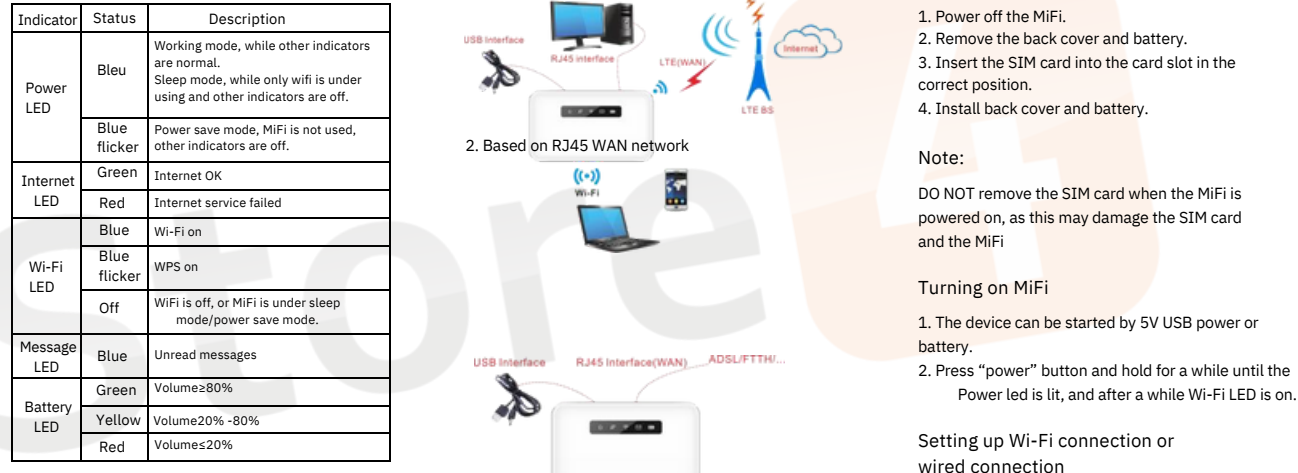

Application Scene

1. Based on LTE WAN network

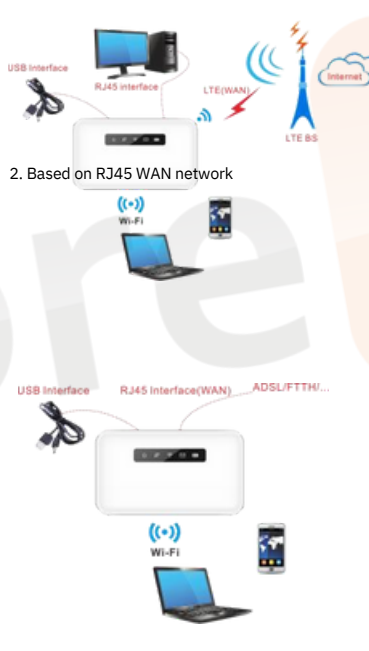

## Install SIM Card and Battery

1. Power off the MiFi.

2. Remove the back cover and battery. 3. Insert the SIM card into the card slot in the correct position.

4. Install back cover and battery.

## Note:

DO NOT remove the SIM card when the MiFi is powered on, as this may damage the SIM card a n d t h e MiFi

#### **Turning on MiFi**

1. The device can be started by 5V USB power or battery.

2. Press "power" button and hold for a while until the Power led is lit, and after a while Wi-Fi LED is or

Setting up Wi-Fi connection or wired connection

1. Make sure the LTE MiFi's Wi-Fi function is on. 2. PC or Mobile click "View available wireless networks" to show a list of available Wi-Fi networks.

3. Select the wireless network connection with t h e LTE MiFi's SSID and click "Connect". If the security mechanism is applied, you need to enter the correct network key. The SSID and network key are printed at the back part of the MiFi's battery cover.

# Note: How to change the SSID & Password

1. Login to http://192.168.0.1 (refer to the device label) and enter the management page. 2. Select Device Settings > Wi-Fi Settings > SSID Settings, then you will see "Network Name (SSID)" and "Pass Phrase", Make sure you delete the old name and password and enter the new name and password as you require.

3. Select "Apply" button, then logout. 4. Wait for the computer or laptop screen to display the Wi-Fi icon. This means the wireless network connection has been successful.

Connecting to the Internet

If the Wi-Fi function is turned on, your device should connect to the internet automatically.

Login the Device Management website

1. Make sure the end-user device is connected to the MiFi.

2. Open the browser, enter http://192.168.0.1 (refer to the device label) in the address box. 3. Enter username and the password, and click "login". The administrator has the right to check and modify configuration permission.

Note: The default password is admin.

Charging your MiFi

Charging by power adapter 1. Use compatible power adapter (5V, 1000mA). 2. Power adapter is a selective accessory. 1st method:

2nd method: Charging by connecting to computer or laptop. Please use the proper cable to connect the MiFi to the computer or laptop.

Note: If the MiFi hasn't been used for a long time, please charge the battery before using.

## USB Storage

Connect the MiFi to the computer using a data cable. Once the computer reads the inserted SD card of the MiFi, it will start to function as USB storage.

Restore Factory Settings If you are uncertain of which Wi-Fi settings you

have configured or changed, you can restore the factory defaults that come with the MiFi to reconfigure the device Wi-Fi setting.

➢ Login Device Management Website to restore to factory default settings.

➢ Press and hold "Reset" button for <sup>5</sup> seconds, and the MiFi will be activated again and restored to factory settings.

Note: Reset button will delete all the device's user-defined Wi-Fi settings and restore Admin setting and Wi-Fi Setting to factory defaults. Trouble Shooting:

If you are having trouble with the MiFi, here are a few things you can do to get it to function properly:

1. If the MiFi is not responsive, reboot it by pressing the 'Reset' button for about 5 seconds. 2. Restore factory settings

Note: All figures above are for reference only.

Note:

1. Caution: Risk of explosion if battery is replaced with an incorrect or unapproved type. Used battery must be disposed according to the manufacturer's instructions.

2. The MiFi product shall only be connected using a USB interface of version USB2.0. 3. User's adapter shall be installed near the equipment and shall be easily accessible. 4. The maximum operating temperature of the MiFi is 45℃. 5. The device complies with RF specifications when this device is used at 20cm away from the body. 6. This equipment is in compliance with the essential requirements and other relevant provisions of directive 1999/5/EC.

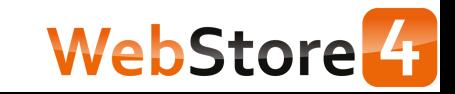